### LAB

#### NUMA Control for Hybrid Applications

### Hang Liu February, 7<sup>th</sup> 2011

**Texas Advanced Computing Center** 

THE UNIVERSITY OF TEXAS AT AUSTIN

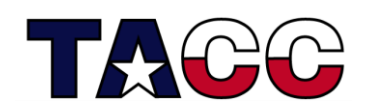

THE UNIVERSITY OF **AT AUSTIN** 

# What you will learn

- Using numactl in execution of serial, MPI and a  $4x\#$ (4 tasks each with # threads) hybrid code
- For on site users, untar the file numahybrid.tar
	- cd (Start in your home directory.)
	- tar xvf ~train00/numahybrid.tar (extract files)
	- cd numahybrid
- For remote users, download the lab numahybrid external.tar, and refer the README in it about how to experiment numactl on your local system.

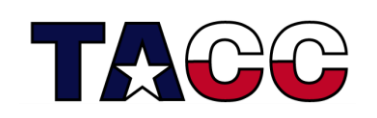

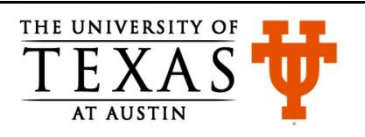

# numactl\_serial on Ranger

The memory intensive daxpy code is run on four different sockets using local, interleave and offsocket-memory policies. The commands below make the daxpy executable and run it with numa control commands. See the job script and the table on the next page for the numa options. Run the job and report the times and relative performance.

• Execute:

cd numactl\_serial (change directory to numactl\_serial) make

qsub job (submits job)

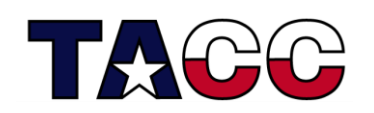

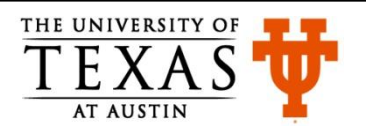

### numactl\_serial on Ranger

• From the job output fill in the table.

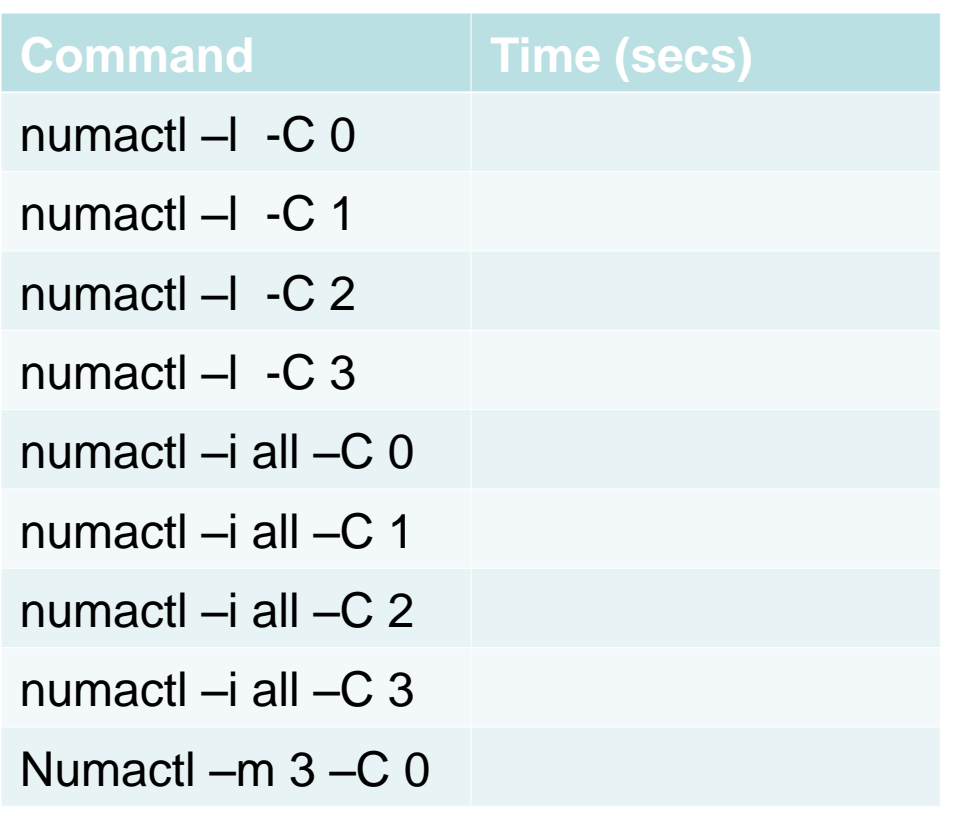

Rank the performance of local, interleave, and off-Socket-memory policies. 1.) 2.) 3.) best to poorest performance.

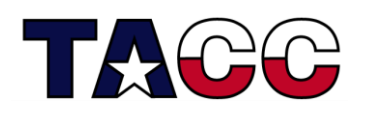

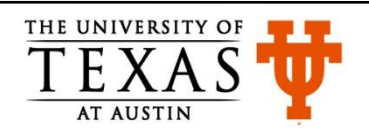

Numactl\_4x1, Numactl\_4x4 on Ranger

The daxpy code is run as 4 tasks in a node (4x1) and 4 tasks with 4 threads in a node(4x4). Cd down to directories numactl\_4x1 and numactl\_4x4, respectively, and follow the instructions below.

• Execute: cd numactl\_4x1 or numactl\_4x4 make qsub job (submits job)

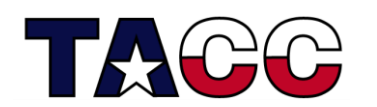

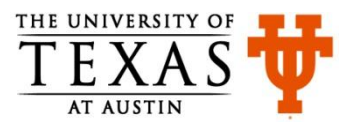

# Numactl\_4x1, Numactl\_4x4 on Ranger

• From the job output fill in the table.

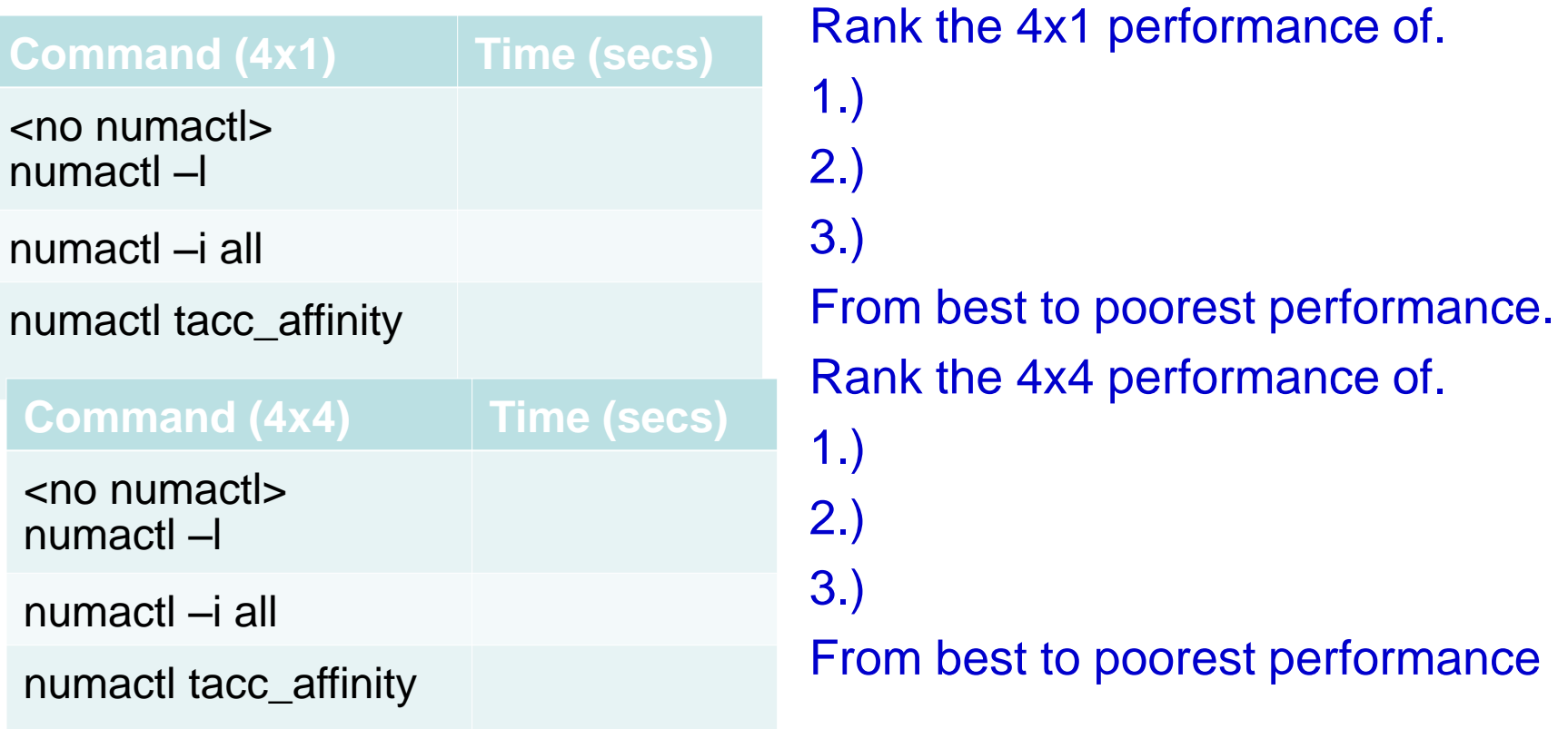

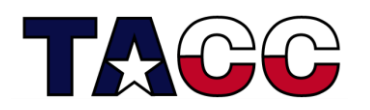

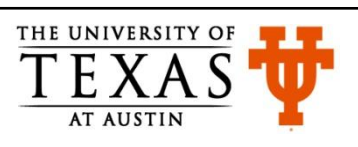